# ACTIVEWORKS

Product Release Notes for ACTIVEWorks Endurance - December 18, 2018

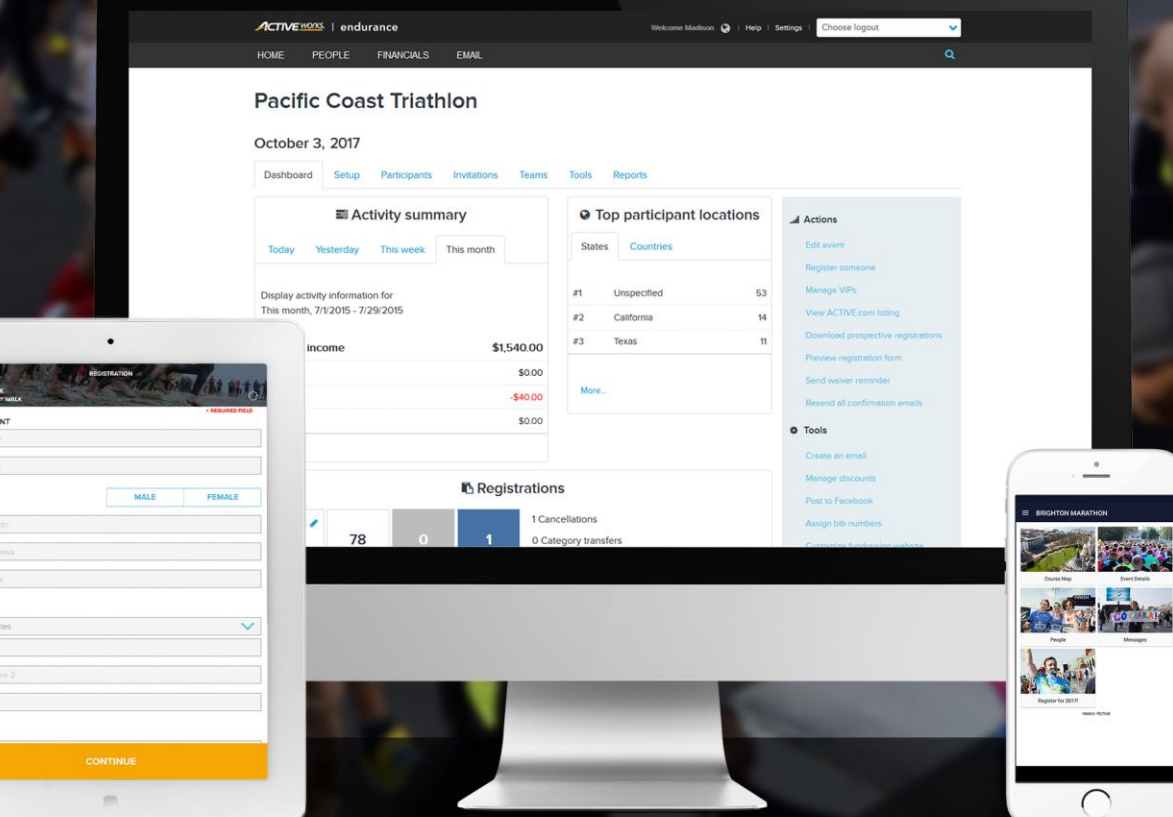

## **Table of Contents**

.<br>Dote of b Email add<br>Day phone

COUNTRY<br>United Sta<br>Accress I<br>Accress I

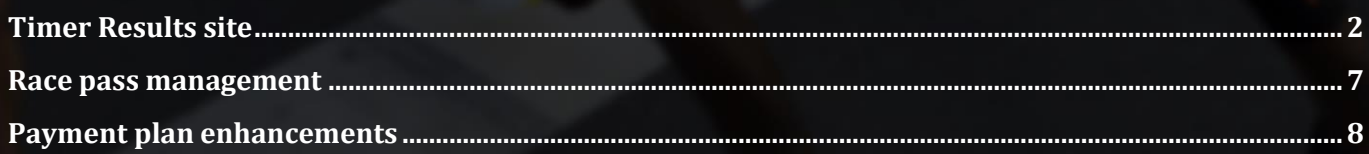

## **Timer Results site**

As a Timer, you now have your own, dedicated Results site, which you can use to host event results from any organization for which you are a Timer. You can easily add events that you manage, giving your participants and spectators a single, go to site to view only your selected event results. You can even customize your Timer Results site with your organization's branding.

Login to ACTIVE Results as a Timer to find the link to your dedicated Results site under **Manage results** tab > **My timed events URL:**

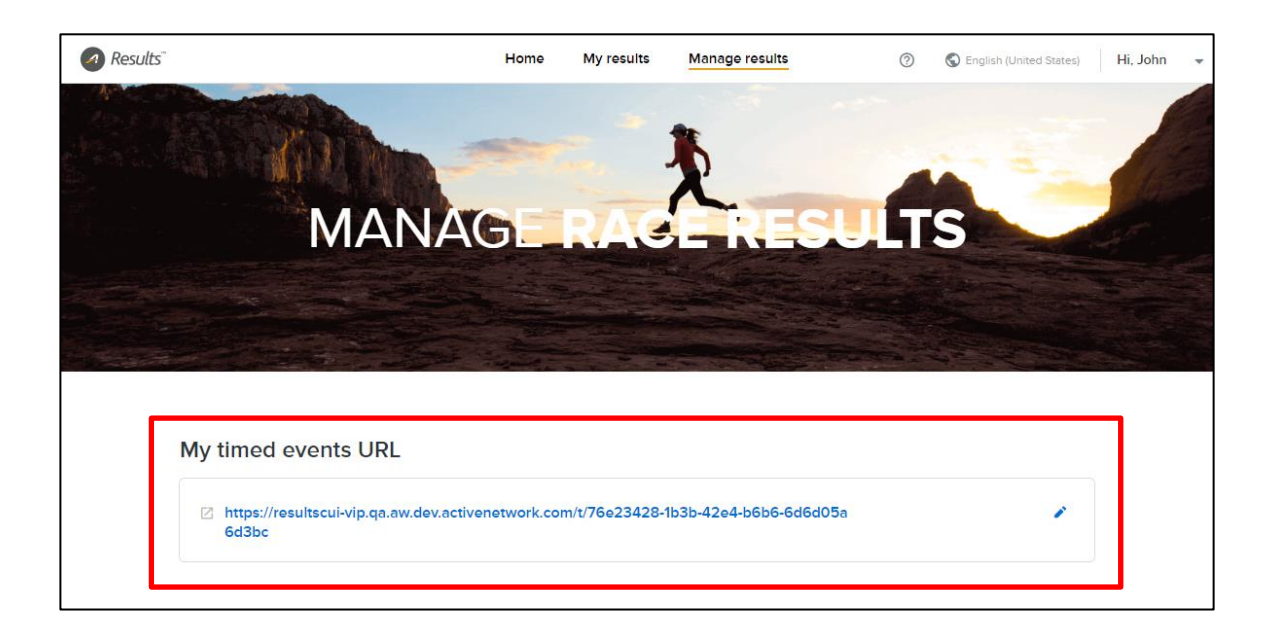

Feel free to customize this link with a more memorable or brand-specific path (note that editing this link invalidates any previous versions of it that you may have shared with participants or spectators):

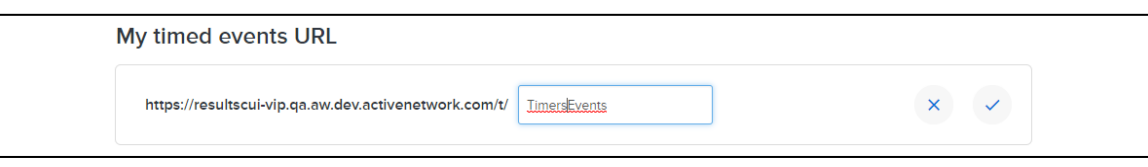

Select the events to list on your dedicated Results site by clicking the **Add** button. Remove an event from your site by clicking the **Added** button to toggle it back to **Add**:

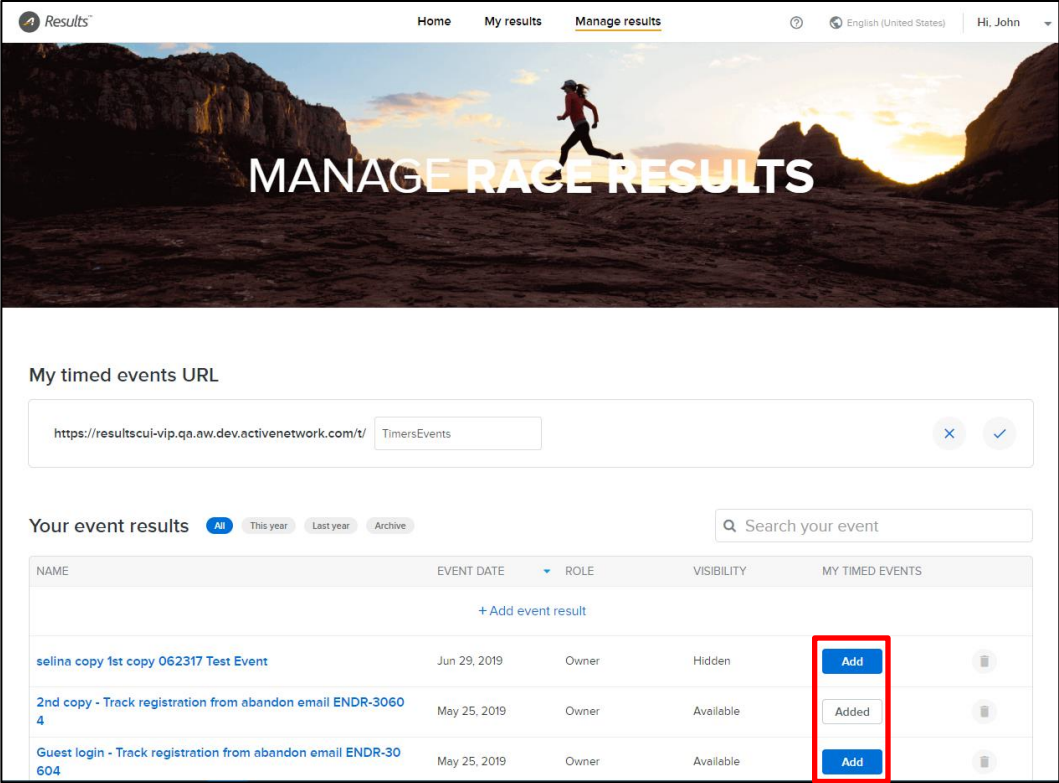

When your participants or spectators open your **My timed events URL**, your dedicated Results homepage lists *only* the events that you have added:

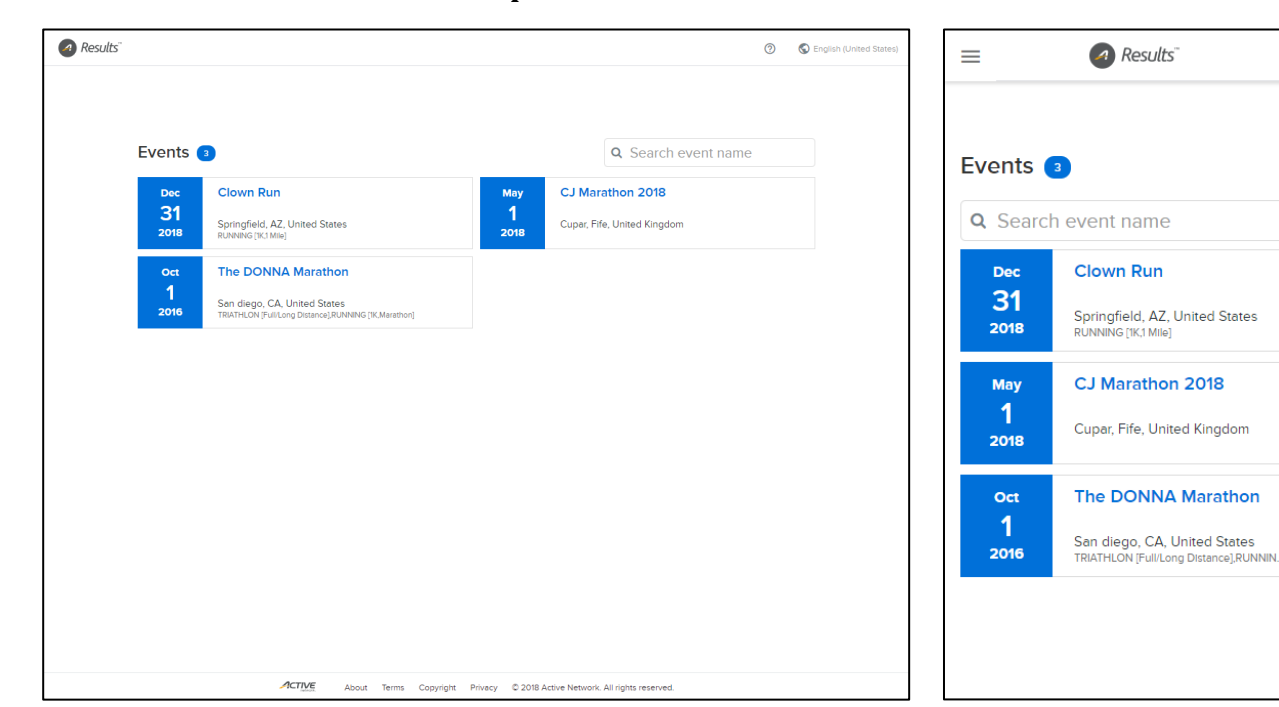

**Desktop: Mobile:**

4

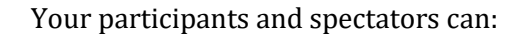

- Click the  $\bullet$  Results icon on any page in the site to return to this home page.
- Enter an event name in the **Search event name** box to display only matching events.
- Click an event to open its event detail page:

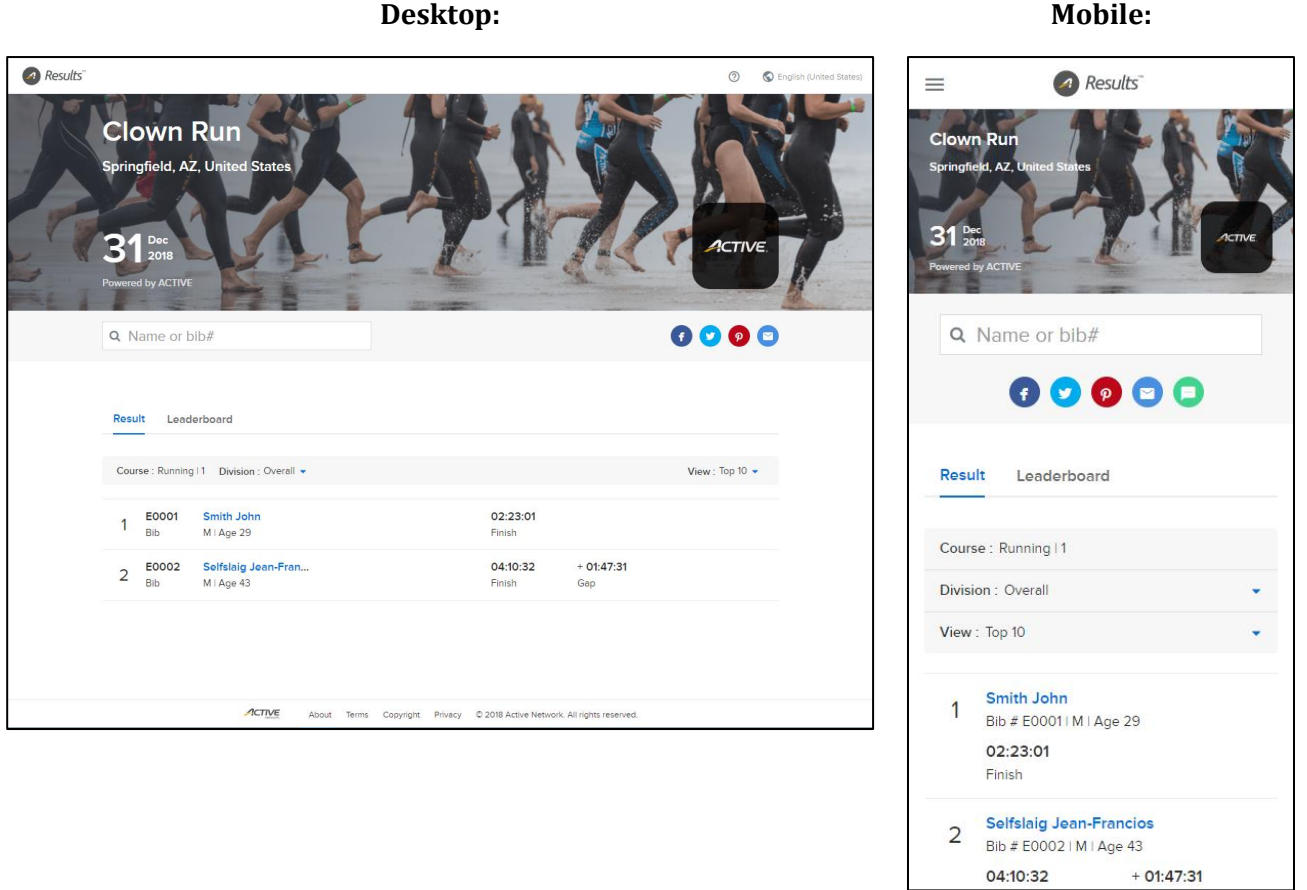

The event detail page lists event participants and their summary results. Your participants and spectators can:

- Enter a participant name or bib number in the **Name or bib#** box to display only matching participants in the event.
- Click a participant to open his/her participant detail page:

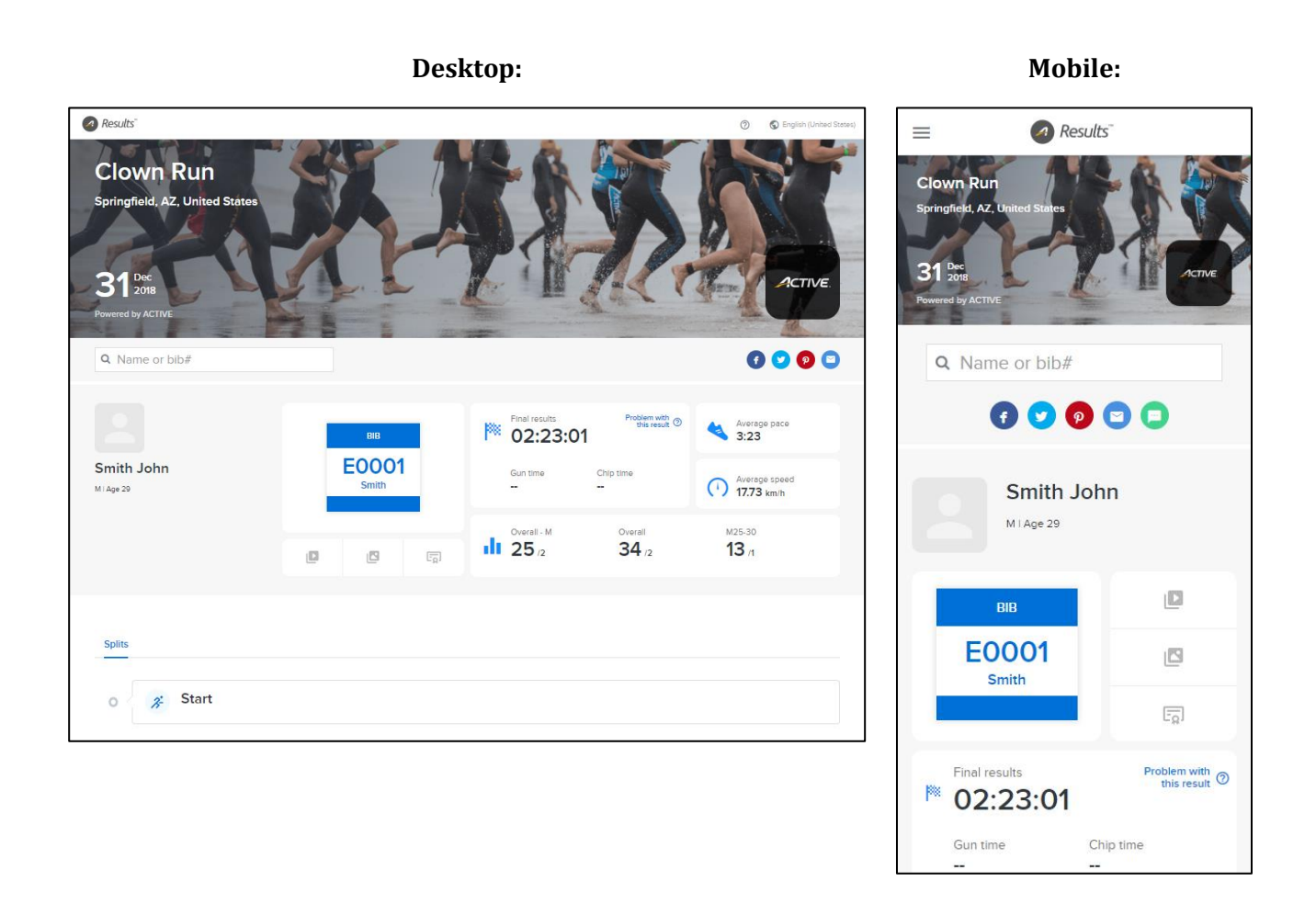

The participant detail page lists a participant's detailed results. Your participants and spectators may enter a participant name or bib number in the **Name or bib#** box to display other matching participants in the same event.

If you wish to customize your dedicated Timer Results site with your organization's branding, then you can configure the page templates in ACTIVEWorks Endurance (**Settings** > **Account settings** > **Custom branding** > **Create** button or an existing template > **Template setup** > **Event Result Page** link).

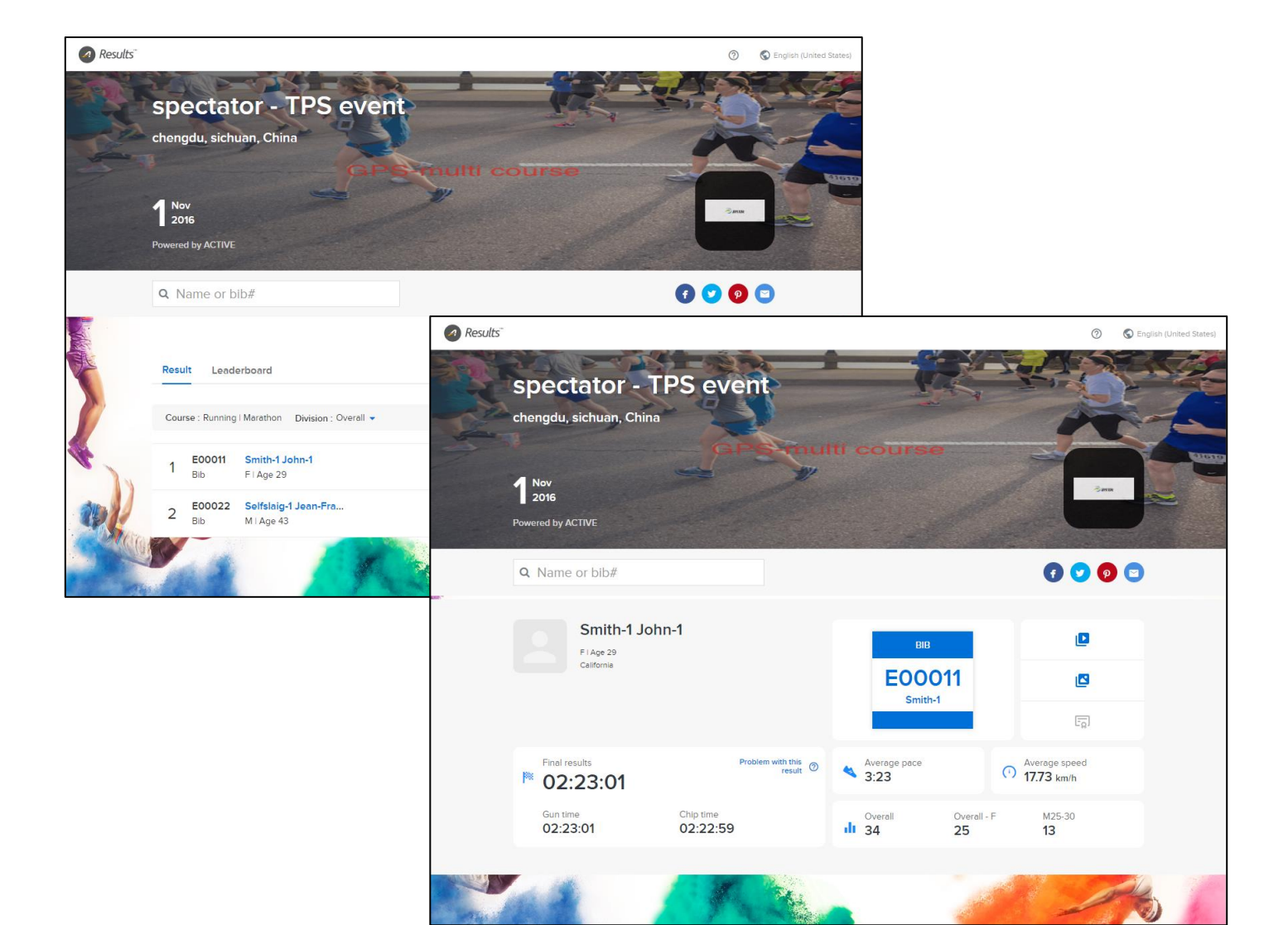

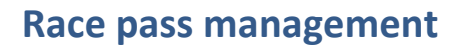

As your organization grows, you may find it necessary to delegate various administrative responsibilities to your staff members.

In this release, we have consolidated the Race Pass feature (an Elite-tier feature) under the **RACE PASS** tab and made this tab visible only to **Owner** and **Coordinator** role users, and custom role users granted with the **Create series, events and passes** permission:

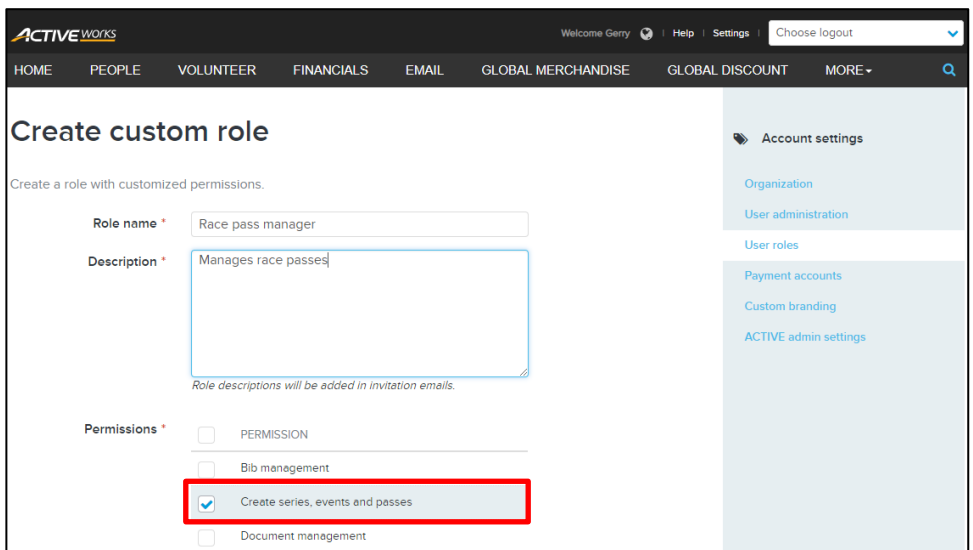

The **Race pass report** has also been moved from the **FINANCIALS** tab to the **RACE PASS** > **Reports** tab:

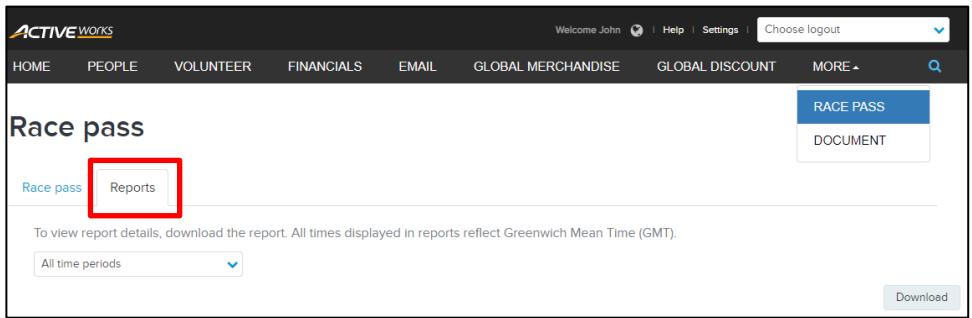

With these two enhancements, you can now safely delegate Race Pass creation and management to a trusted staff member, without giving him/her access to your organization's financial reports.

## **Payment plan enhancements**

You can now better customize the payment plans (an Elite-tier feature) that you offer to your customers, allowing for better promotional capabilities and control over flexible payment options:

#### **Payment plan availability date range**

Previously, you could only set an end date on which a payment plan would no longer be available for purchase.

Now, you can set both start and end dates for payment plan availability. Set it, forget it, and let ACTIVEWorks Endurance automatically handle when to offer the payment plan to your customers:

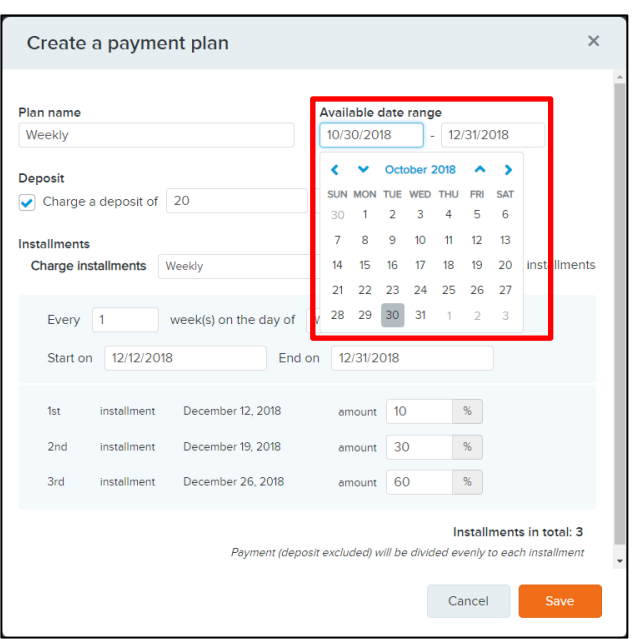

#### **Customize payment plan installment amounts**

Previously, installment amounts were the same for all installments.

Now, you can set the proportion to be paid on each installment date. Want to charge more at the beginning of the payment period? Now you can:

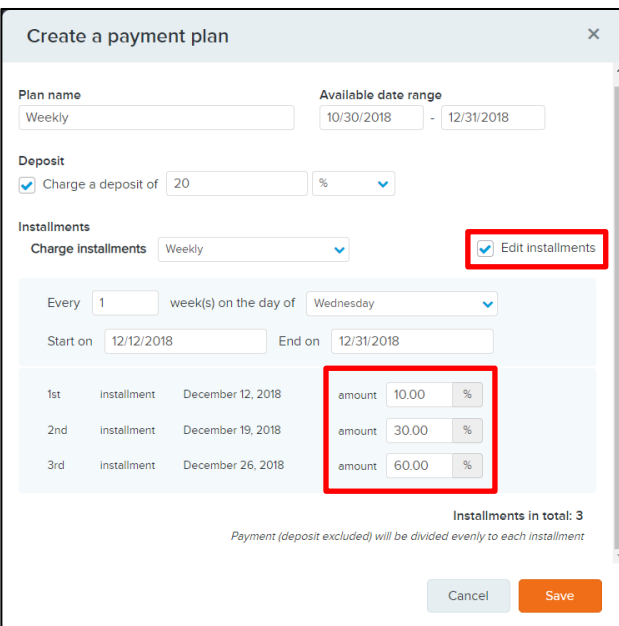

Your customers are shown their payment schedule and installment amounts during check out and when they manage their registration in the My Events site:

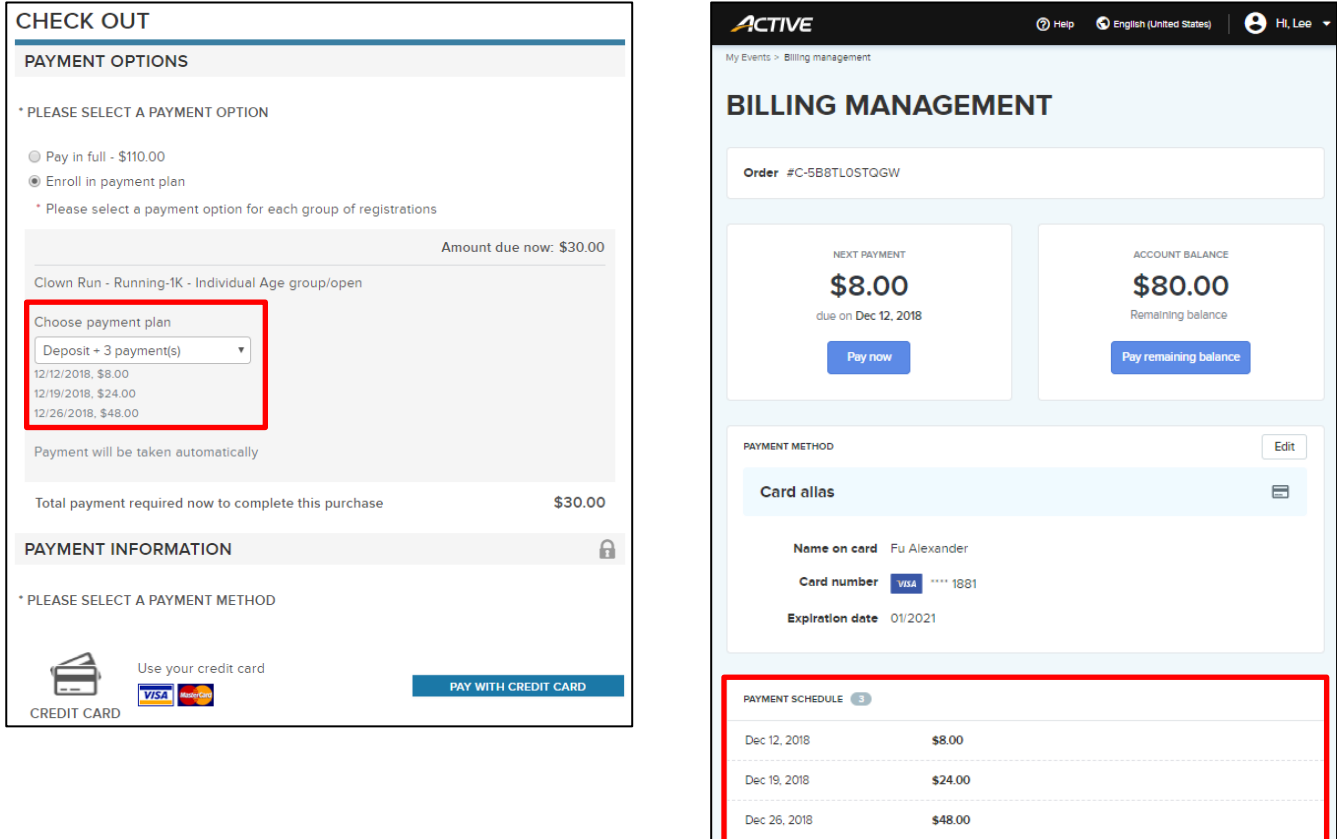

Ш

#### **Registration view: display payment plan**

Curious why a participant's registration is still pending or why they are unable to check-in (due to a failed payment)? Now you can easily see if a registration is on a payment plan, allowing you to better serve your participants.

In the Registration view, you can now see at a glance if a registration (including a group team captain or member registration) is on a payment plan and the name of the payment plan:

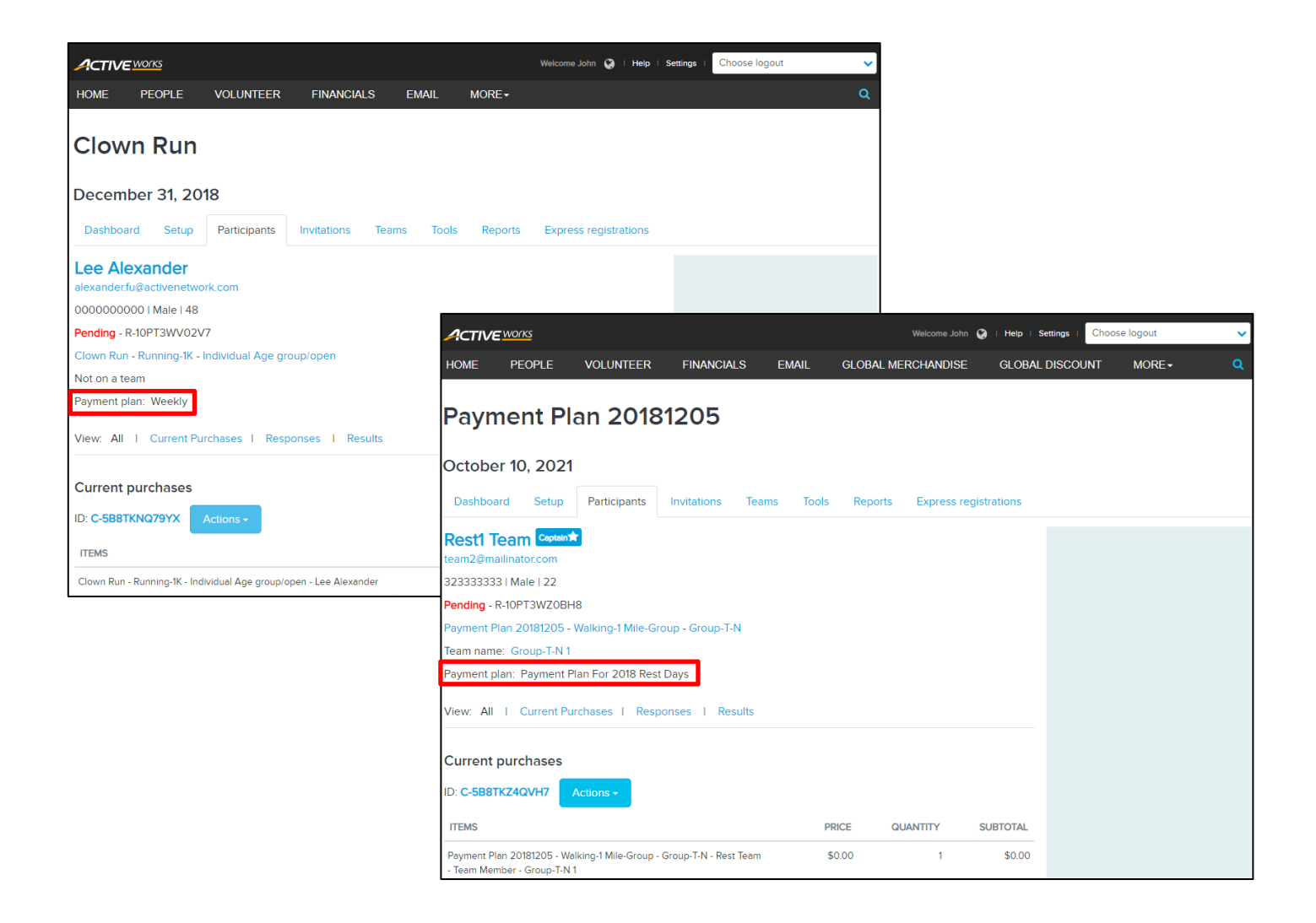

#### **Cancel and refund a payment plan registration**

You can now cancel a registration on a payment plan and refund up to the amount paid so far, by clicking **Actions** > **Cancel** on the registration or order view. The payment plan will cease charging your registrant from the next installment date.

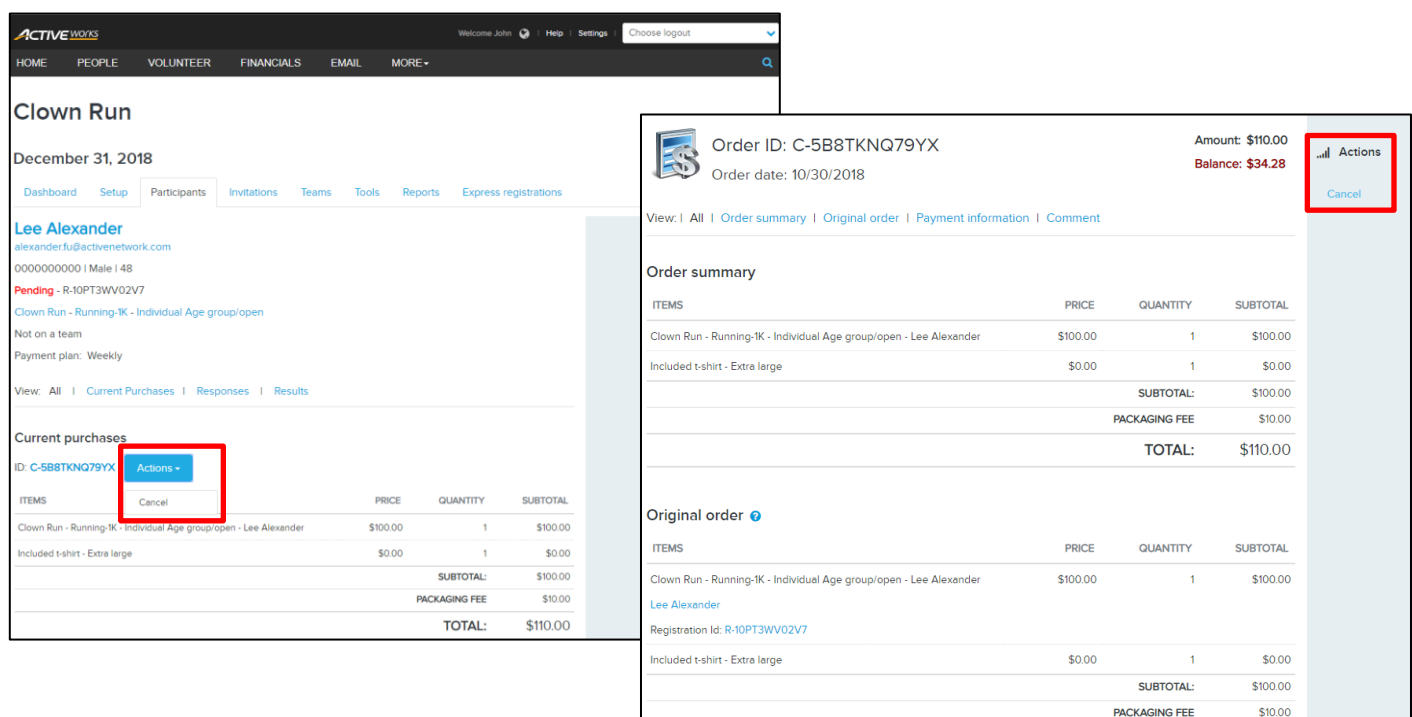

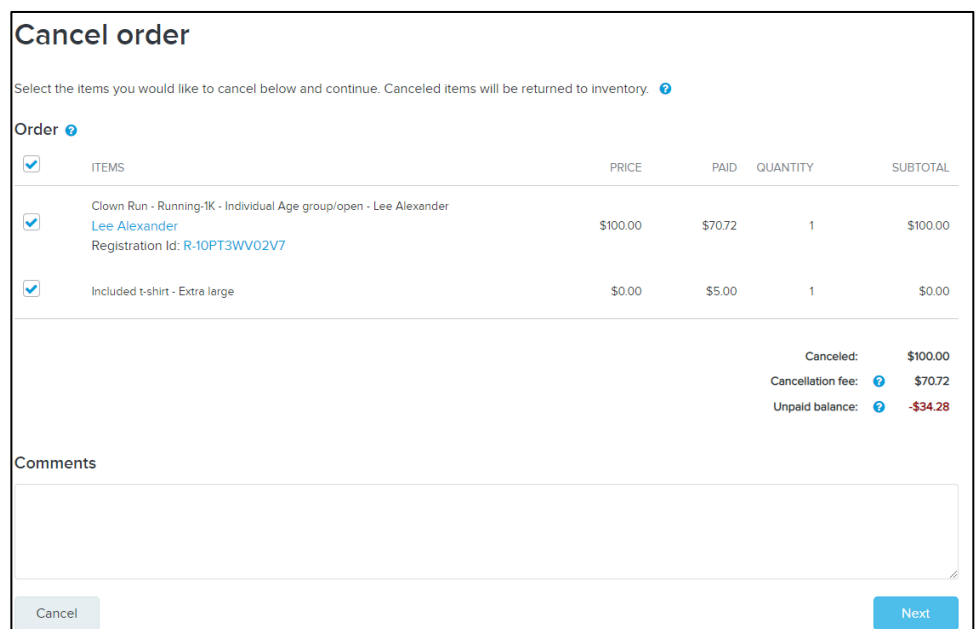

**TOTAL:** 

\$110.00

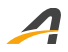

**Note**: for an add-on item (such as the **Included t-shirt – Extra large** item above), you can only cancel the whole quantity of the add on item, not part of the quantity.

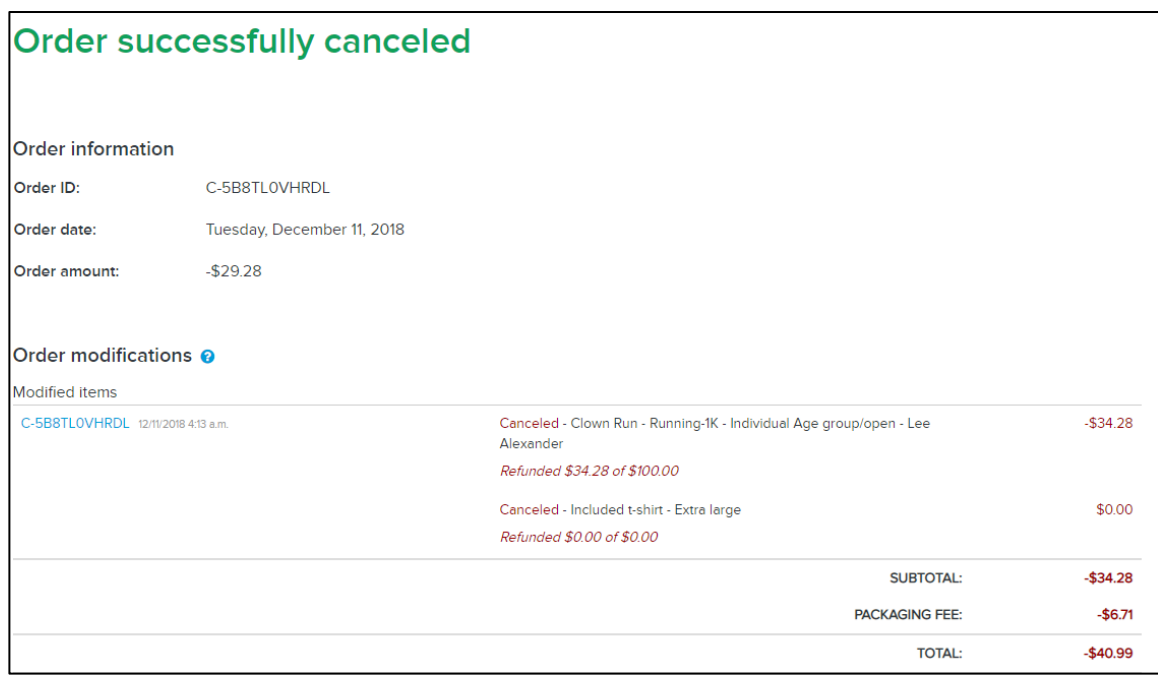

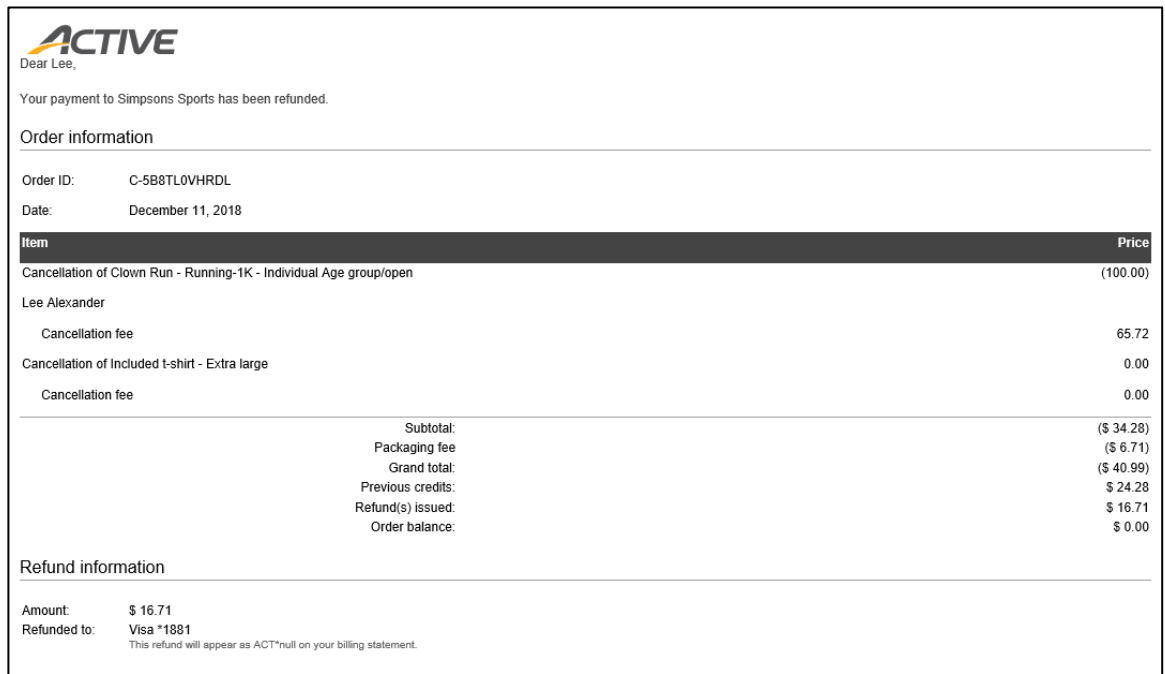

#### **Payment plan report**

A new **Payment plan report** now provides you with detailed information for all registrations on a payment plan, including:

- **Order number**, **Order amount** (including consumer-absorbed processing fees), **Order currency**
- **Registration number**
- **First Name**, **Last Name**
- **Country**, **Address**, **Address 2**, **City**, **State/Province/Region**, **ZIP/Postal code**, **Day phone**
- **Payment for** (possible values include: **Deposit**, **Installment 1**…**Installment 12**, **Manual payment**)
- **Payment time**, **Payment amount** (including consumer-absorbed processing fees), **Payment currency**
- **Payment status** (possible values include: **Approved**, **Declined**, **Error**, **Submitted**, **Pending**, **Charge back in plan**, **Planned**)

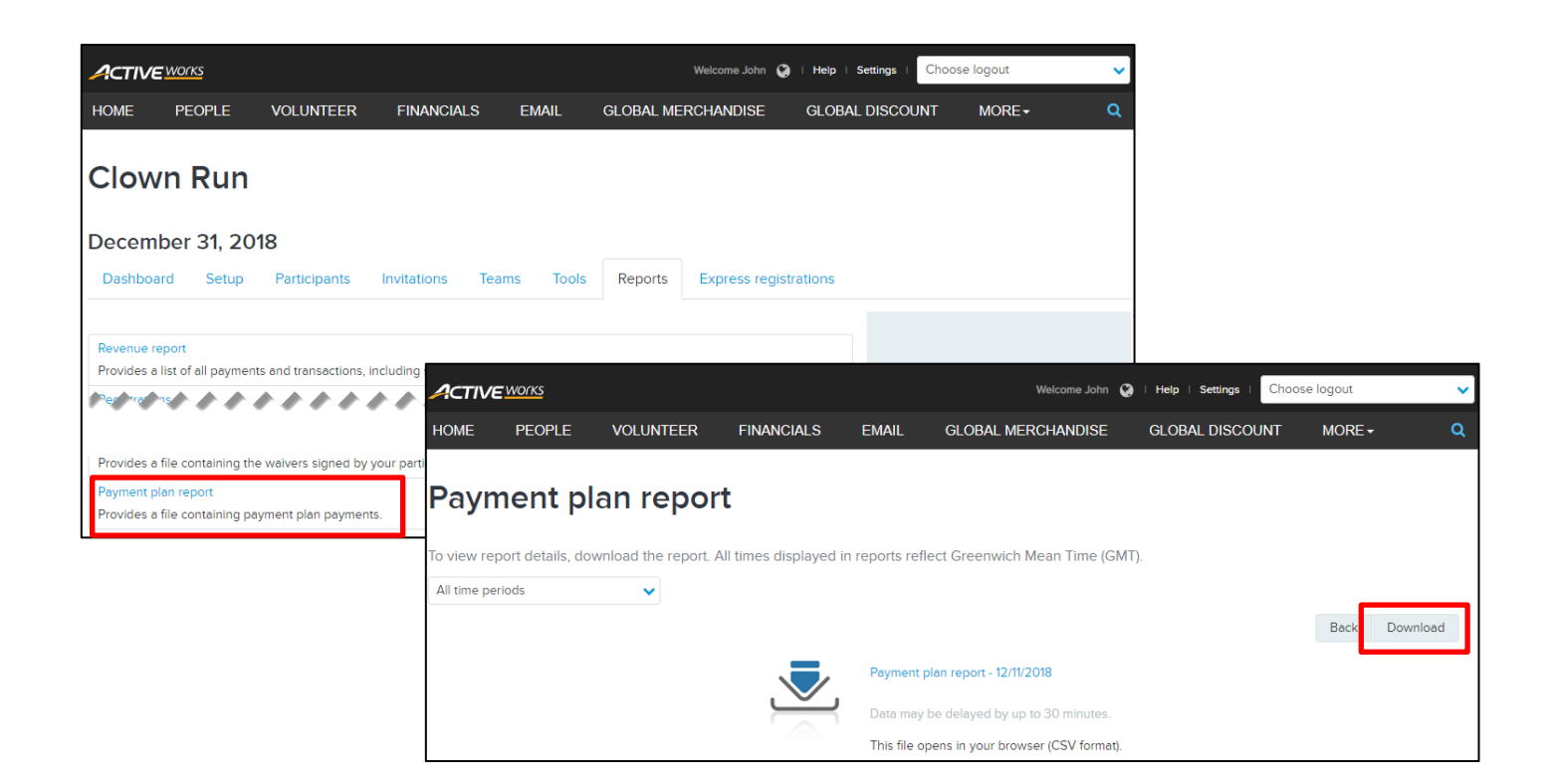

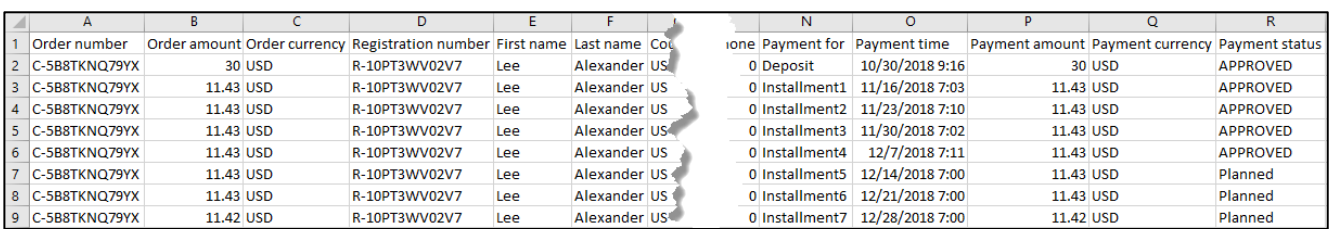

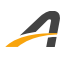

#### **Copying an event: copy payment plans**

If you create a new event by copying an existing event, then the event's payment plans are now automatically copied to the new event, with all installment dates shifted by the difference between the existing and new event dates. This allows for a consistent offering between your old and new events.

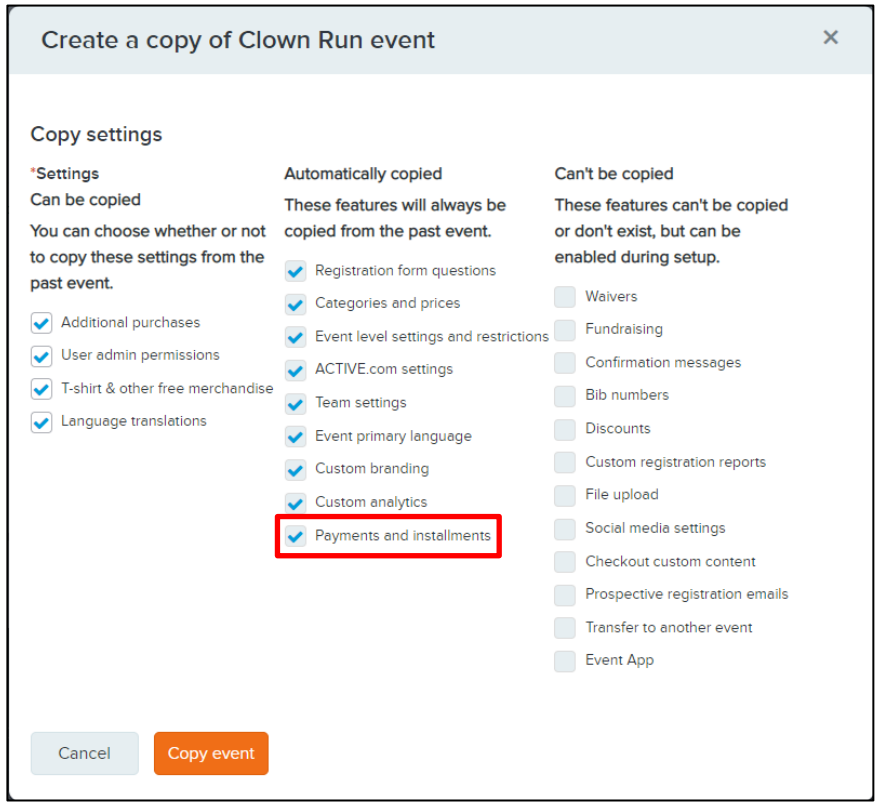

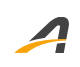

## **ACTIVE Network, LLC**

© 2018 ACTIVE Network, LLC, and/or its affiliates and licensors. All rights reserved. No part of this publication may be reproduced, transmitted, transcribed, stored in a retrieval system, or translated into any computer language, in any form or by any means, electronic, mechanical, magnetic, optical, chemical, manual, or otherwise, without prior written permission. You have limited permission to make hard copy or other reproductions of any machine-readable documentation for your own use, provided that each such reproduction shall carry this copyright notice. No other rights under copyright are granted without prior written permission. The document is not intended for production and is furnished "as is" without warranty of any kind. All warranties on this document are hereby disclaimed including the warranties of merchantability and fitness for a particular purpose.

### **About ACTIVE Network, LLC**

ACTIVE Network, LLC is a technology and media company that helps millions of people find and register for things to do and helps organizations increase participation in their activities and events.

For more information about ACTIVE Network, LLC products and services, please visit ACTIVEnetwork.com.

ACTIVE Network, LLC 717 North Harwood Street Suite 2500 Dallas, TX 75201